## If you have already created an account, please go to step 5

Step 1: Create User

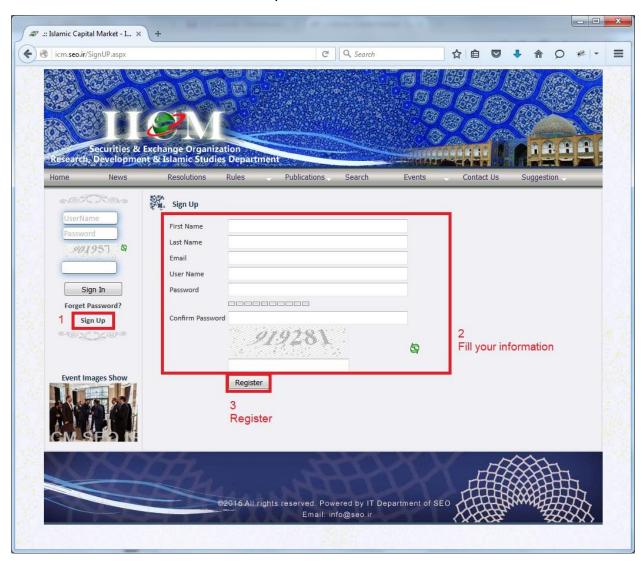

Step 2: Receiving Confirmation Email

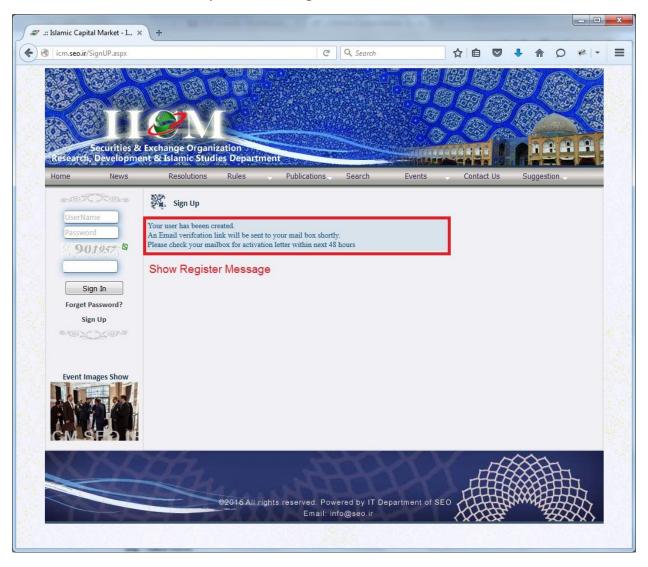

Step 3: Click on the Link in the Email

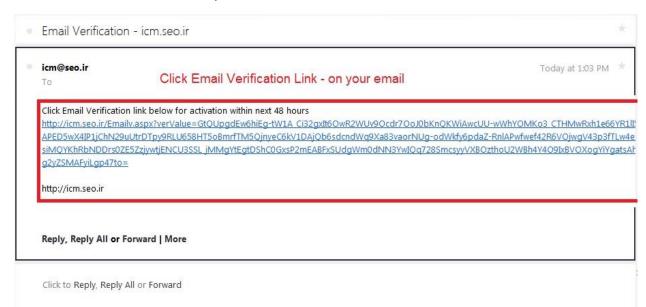

Step 4: Activating User upon Click on Confirmation Email

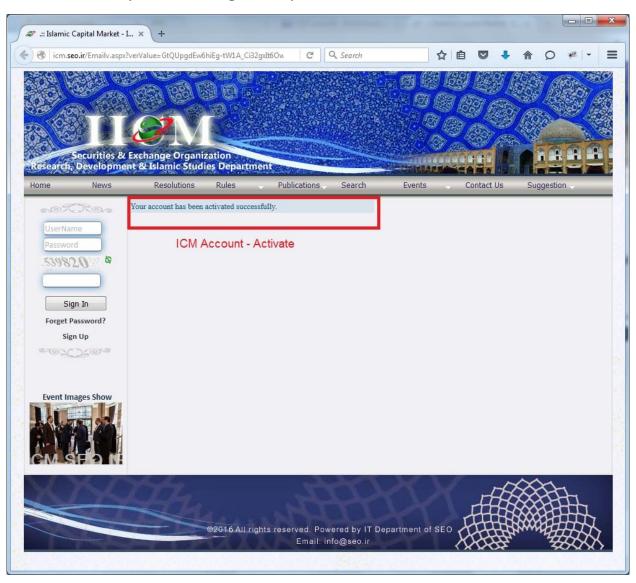

Step 5: Login to Website via your Username

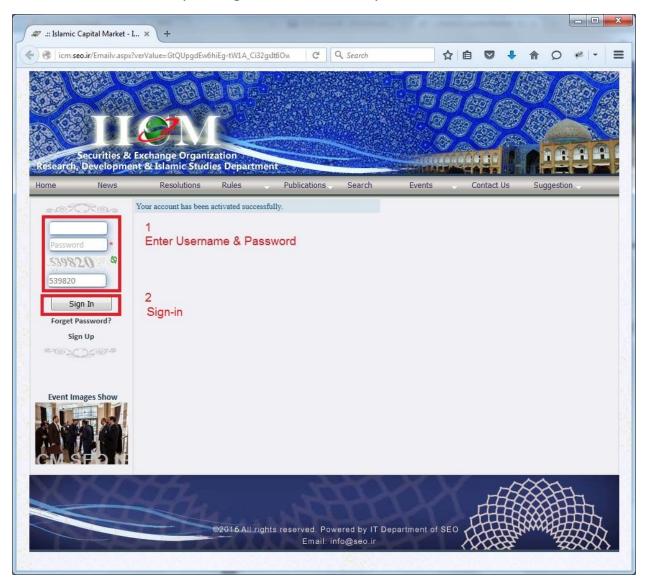

Step 6: Select the Course

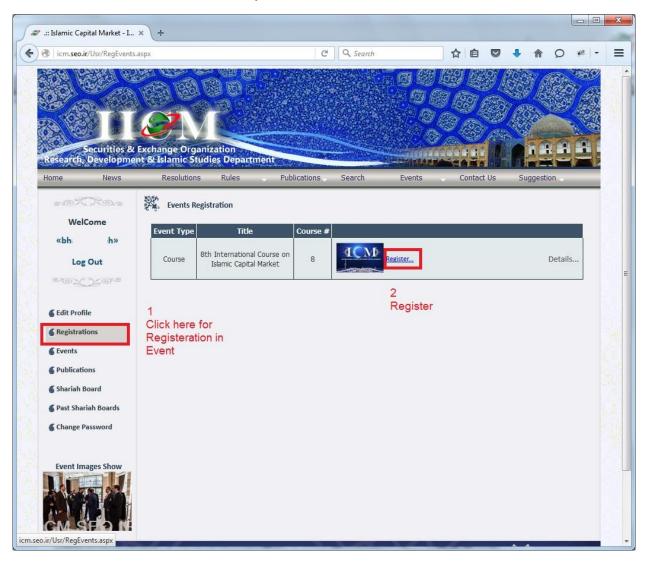

Step 7: Complete Required Information

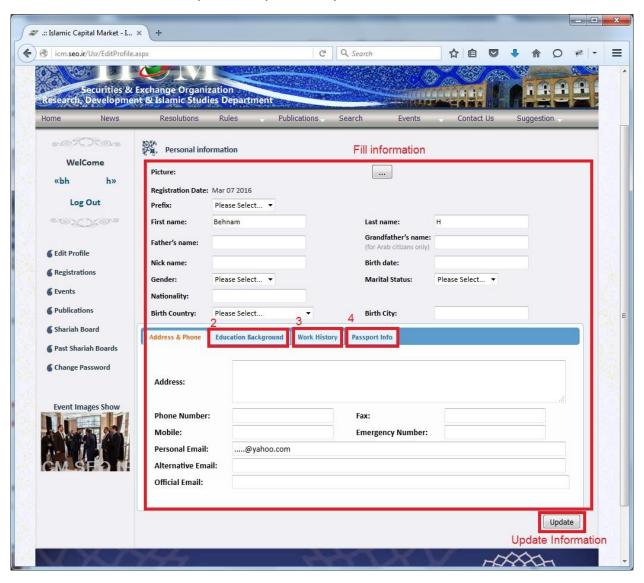

Step 8: View User Registration Status

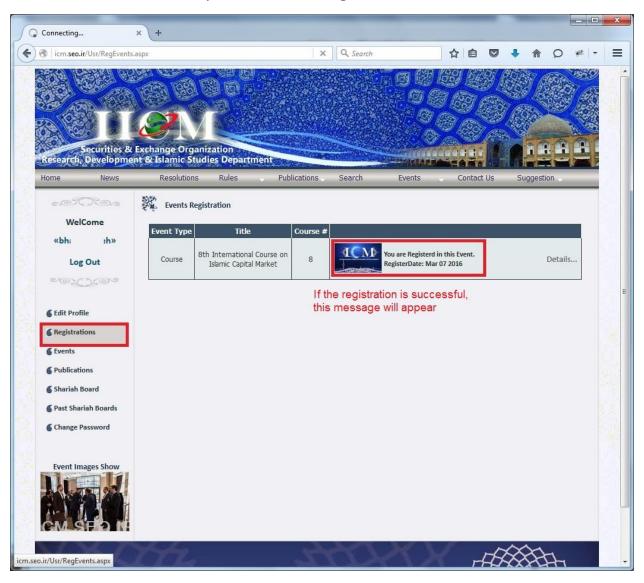